# ₩ ruralvía

## **PESTAÑA DE FICHEROS**

### **AHORRE TIEMPO EN LA GESTIÓN DE SUS FICHEROS**

.........

### **¿Qué son los cuadernos Normas AEB?**

Los Cuadernos bancarios Normas AEB, Asociación Española de la Banca, son una serie de normas y protocolos comunes a todas las entidades bancarias que operan en nuestro país y que fijan las características de los ficheros informáticos emitidos o recibidos por una entidad financiera.

Los Cuadernos o Normas de la AEB fueron creados para establecer procedimientos automáticos para el tratamiento de la información relativa a distintos productos y servicios bancarios utilizados habitualmente en el entorno empresarial. De este modo y puesto que las características de los ficheros son comunes para todas las entidades bancarias que operan en nuestro país se pueden desarrollar aplicaciones o programas informáticos que permiten procesar la información contenida en dichos ficheros de forma automática y por tanto generan importantes ahorros de tiempo.

#### **¿Qué tipo de ficheros puede gestionar y transmitir a través de ruralvía?**

A través de ruralvía podrá gestionar y enviar de forma cómoda y sencilla las siguientes normas AEB:

- **Norma 19**: Órdenes de adeudo por domiciliaciones.
- **Norma 32**: Efectos (letras de cambio, pagarés y recibos) para su descuento o gestión de cobro.
- **Norma 34**: Órdenes para emisión de pagos: Nóminas y Transferencias.
- **Norma 43**: Extractos normalizados de cuentas corrientes.
- **Norma 58**: Cesión de créditos para su anticipo y posterior gestión de cobro...
- **Norma 34-1**: Órdenes para emisión de transferencias (nacionales e internacionales) y cheques.
- **Norma 68**: Órdenes para emisión de pagos domiciliados.
- **Otros Ficheros**: Ingreso de Cheques, Tratamiento de impuestos por Lotes.

#### **¿Qué necesita para poder utilizar este servicio?**

- Ser **usuario de ruralvía**, Banca por Internet.
- Tener contratado **el servicio de envío de ficheros**.

#### **¿Cómo puede acceder a la aplicación?**

- Entre en **www.ruralvia.com**
- Identifíquese con sus **claves de acceso** (usuario, NIF/NIE y contraseña).
- Seleccione la pestaña "**FICHEROS**".

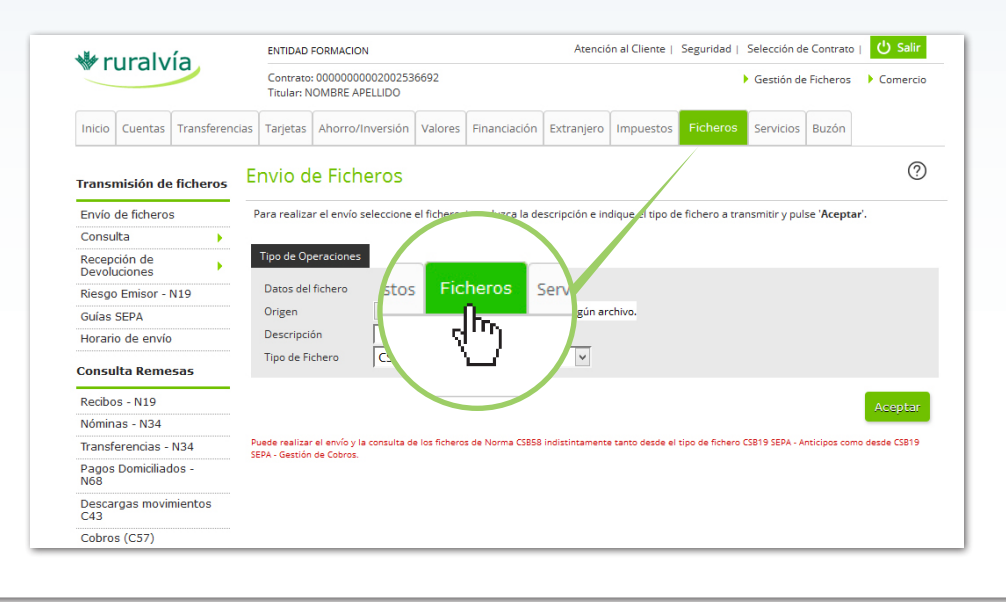

## ₩ ruralvía

## **PESTAÑA DE FICHEROS**

#### **¿Qué puede hacer desde la pestaña de ficheros de Ruralvía?**

Una vez seleccionada la pestaña "**FICHEROS**", se le desplegará a la izquierda un menú vertical donde podrá seleccionar la operativa que desee realizar:

. . . . . . **. . . . . .** 

#### **Transmisión de ficheros**

A través de la opción "**Transmisión de Ficheros**" podrá realizar el **envío**, de sus cuadernos norma AEB.

Tan sólo tendrá que anexar el fichero que deea enviar, rellenar el campo descripción e indicar el tipo de fichero, pulsando finalmente en el botón "Aceptar".

Una vez realizado los pasos anteriores, se le mostrará una pantalla con los datos de la operación, pantalla que deberá firmar con su coordenada de firma si esta conforme.

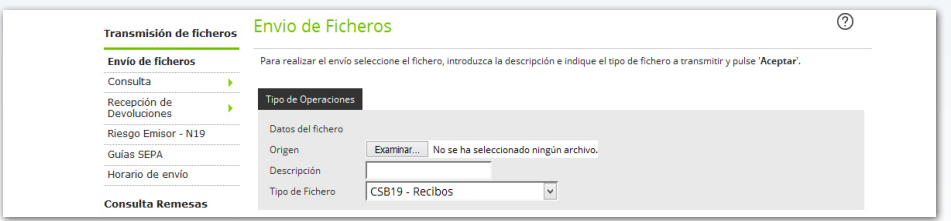

Además, desde este mismo menú, podrá **consultar** los ficheros transmitidos con anterioridad, mostrando el detalle de las remesas de recibos enviados, con distintos criterios de busqueda.

Ruralvía pone a su disposición estas posibilidades:

- **Últimos Ficheros**, accediendo a las últimas remesas enviadas.
- **Entre Fechas**, pudiendo buscar entre dos fechas determinadas, por tipo de fichero o situación del mismo.
- Con la opción de **"Recepción de Devoluciones"** usted podrá tanto visualizar como recibir un fichero, en formato N19 o N58 con todas las devoluciones pendientes de recibir, sea cual fuese la remesa a la que pertenecen. Además si usted emite recibos podrá conocer el **riesgo** asignado, dispuesto y disponible, pulsando la opción **"Riesgo Emisor-N19"**.

#### **Consulta de remesas**

En la "**Consulta de Remesas**" podrá conocer el estado de los ficheros enviados y firmados con anterioridad, así como firmar los ficheros que continúen en situación de 'Pendiente de Firma'.

También podrá proceder a **Cancelar** los ficheros que todavía están Pendientes de Procesar.

#### **Descarga de movimentos C43**

A través de la opción "Descarga de movimientos C43" podrá solicitar la recepción de un fichero en formato C43 con todos los movimientos históricos asentados en la cuenta desde la última recepción o entre las fechas que usted indique.

Se le presentará un menú desplegable con todas las cuentas susceptibles de consulta. Tras seleccionar la cuenta deseada, y cumplimentar el resto de datos necesarios, deberá pulsar el botón "Aceptar".

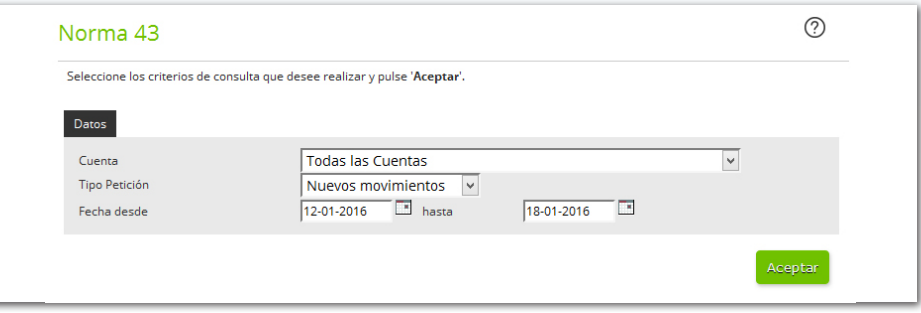

Tras finalizar el proceso, se presentan una pantalla de respuesta, donde aparecerá el botón "Recibir Fichero", que le permitirá descargar dicho fichero y situarlo en el directorio local que se desee.

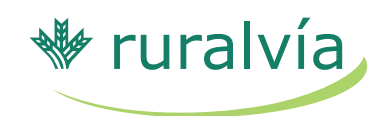

### **PESTAÑA DE FICHEROS**

#### **Cobros C57**

Esta opción le permitirá recibir un fichero en formato NORMA 57 con los cobros efectuados desde la última recepción o entre las fechas indicadas.

. . . . . . . . . . . .

Tras cumplimentar los datos necesarios y pulsar el botón "Aceptar", le mostraremos los ficheros relacionados de la búsqueda, donde podrá consultar los datos en ellos contenidos y, si lo desea también los puede descargar.

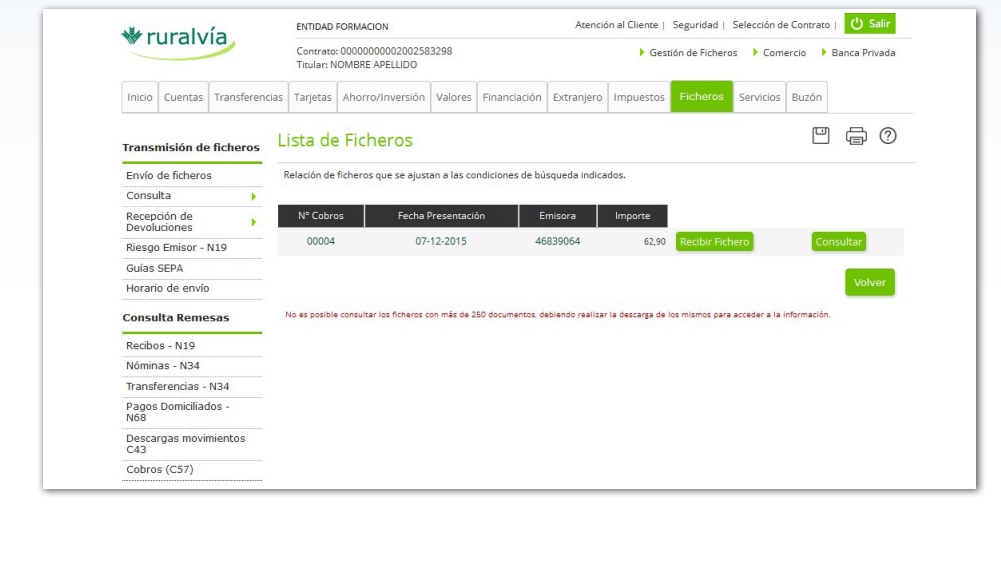

#### **Cheques**

Esta opción le premite **gestionar**, **consultar**, realizar el **alta** de una **remesa** de **cheques/pagarés** en la cuenta de abono que seleccione.

#### **Ir a Gestión de Ficheros**

A través de este servicio, usted podrá acceder directamente a la aplicación de Gestión de Ficheros, que le permite enviar y gestionar sus remesas (Ver guía Gestión de Ficheros).

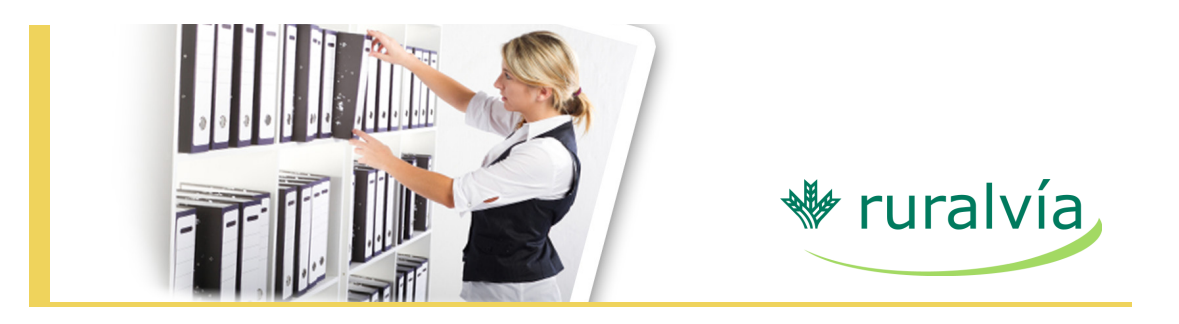

No dude y confíe la gestión administrativa de sus operaciones financieras al servicio de Gestión de Ficheros de ruralvía.

**Para más información acuda a su oficina habitual o llámenos al 902 310 902**